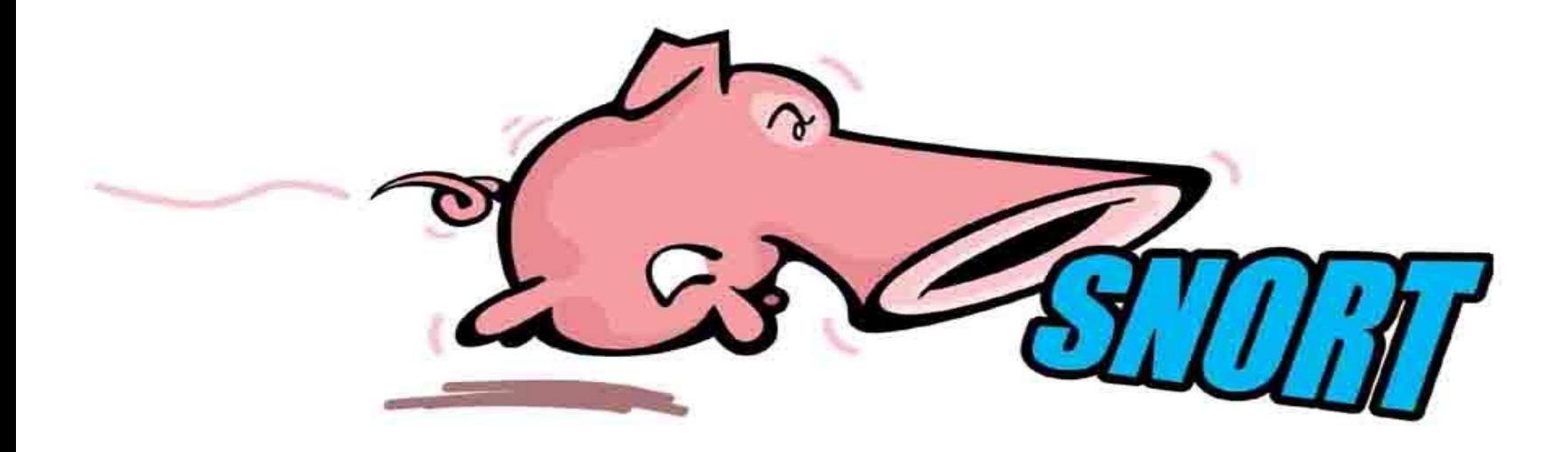

# **SNORT**

# **Topics**

- Background
	- What is Snort?
- Using Snort
- Snort Architecture
- Third-Party Enhancements

# Background – Policy

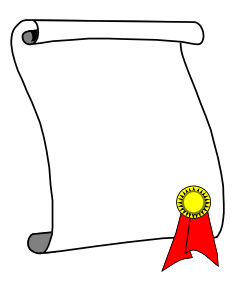

- Successful intrusion detection depends on policy and management as much as technology
	- Security Policy (defining what is acceptable and what is being defended) is the first step
	- Notification
		- Who, how fast?
	- Response Coordination

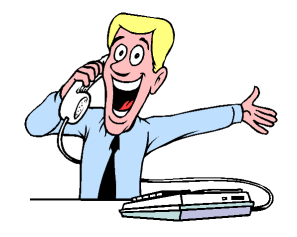

# Intro to Snort

- What is Snort?
	- Snort is a multi-mode packet analysis tool
		- Sniffer
		- Packet Logger
		- Forensic Data Analysis tool
		- Network Intrusion Detection System
- Where did it come from?
	- Developed out of the evolving need to perform network traffic analysis in both real-time and for forensic post processing

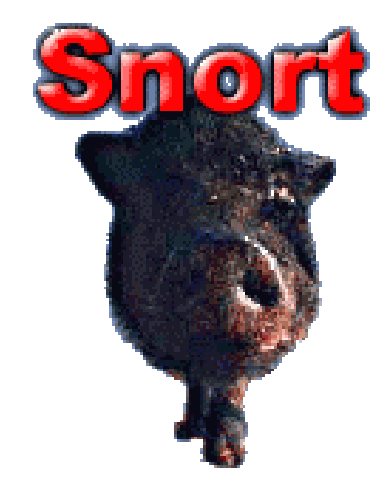

# Snort "Metrics"

- Portable (Linux, Windows, MacOS X, Solaris, BSD, IRIX, Tru64, HP-UX, etc)
- Fast (High probability of detection for a given attack on 100Mbps networks)
- Configurable (Easy rules language, many reporting/logging options
- Free (GPL/Open Source Software)

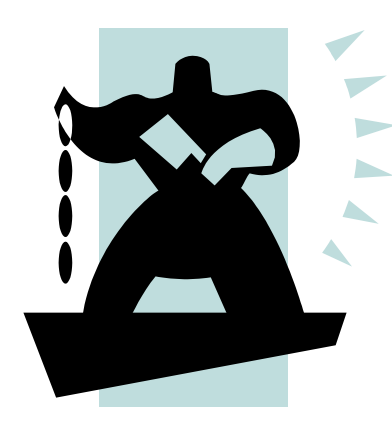

# Snort Design

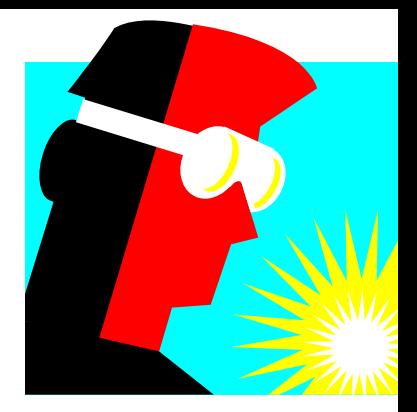

- Packet sniffing "lightweight" network intrusion detection system
- Libpcap-based sniffing interface
- Rules-based detection engine
- Plug-in system allows endless flexibility

### Detection Engine

• Rules form "signatures"

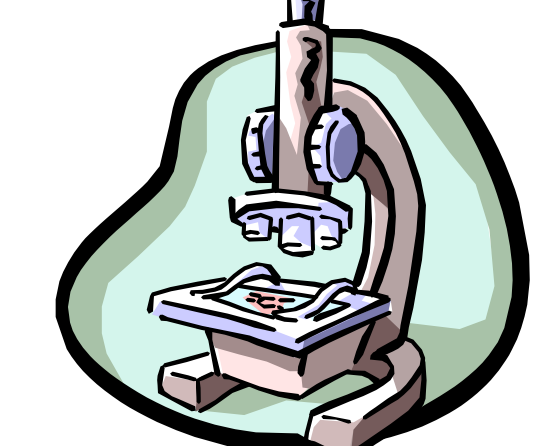

- Modular detection elements are combined to form these signatures
- Wide range of detection capabilities
	- Stealth scans, OS fingerprinting, buffer overflows, back doors, CGI exploits, etc.
- Rules system is very flexible, and creation of new rules is relatively simple

# Plug-Ins

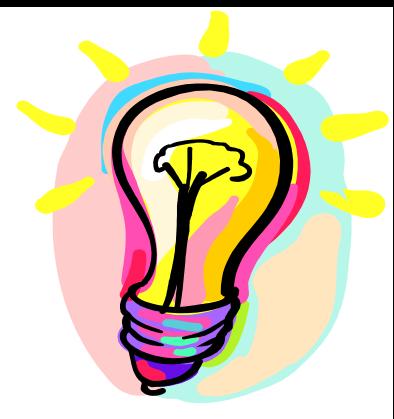

- Preprocessor
	- Packets are examined/manipulated before being handed to the detection engine
- Detection
	- Perform single, simple tests on a single aspect/field of the packet
- Output
	- Report results from the other plug-ins

# Using Snort

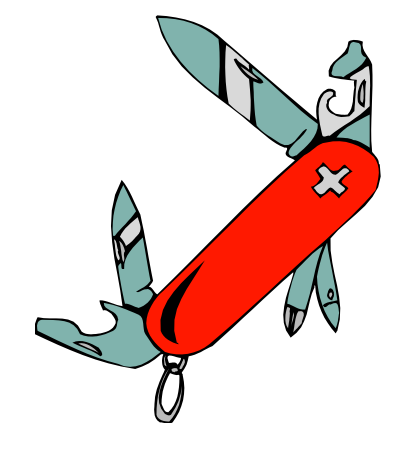

- Three main operational modes
	- Sniffer Mode
	- Packet Logger Mode
	- NIDS Mode
	- (Forensic Data Analysis Mode)
- Operational modes are configured via command line switches
	- Snort automatically tries to go into NIDS mode if no command line switches are given, looks for snort.conf configuration file in /etc

# Using Snort – Sniffer Mode

- Works much like tcpdump
- Decodes packets and dumps them to stdout
- BPF filtering interface available to shape displayed network traffic

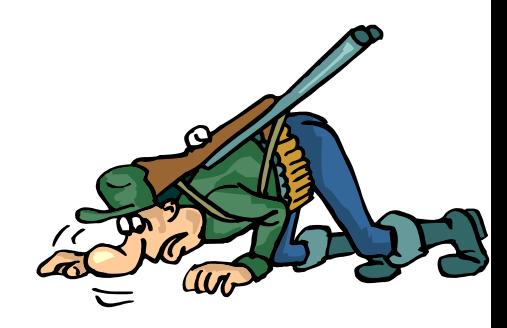

#### What Do The Packet Dumps Look Like?

```
=+=+=+=+=+=+=+=+=+=+=+=+=+=+=+=+=+=+=+=+=+=+=+=+=+=+=+=+=+=+=+=+=+=+=+=+=+
11/09-11:12:02.954779 10.1.1.6:1032 -> 10.1.1.8:23
TCP TTL:128 TOS:0x0 ID:31237 IpLen:20 DgmLen:59 DF
***AP*** Seq: 0x16B6DA Ack: 0x1AF156C2 Win: 0x2217 TcpLen: 20
FF FC 23 FF FC 27 FF FC 24 FF FA 18 00 41 4E 53 ..#..'..$....ANS
49 FF F0 I..
=+=+=+=+=+=+=+=+=+=+=+=+=+=+=+=+=+=+=+=+=+=+=+=+=+=+=+=+=+=+=+=+=+=+=+=+=+
11/09-11:12:02.956582 10.1.1.8:23 -> 10.1.1.6:1032
TCP TTL:255 TOS:0x0 ID:49900 IpLen:20 DgmLen:61 DF
***AP*** Seq: 0x1AF156C2 Ack: 0x16B6ED Win: 0x2238 TcpLen: 20
0D 0A 0D 0A 53 75 6E 4F 53 20 35 2E 37 0D 0A 0D ....SunOS 5.7...
00 0D 0A 0D 00 .....
=+=+=+=+=+=+=+=+=+=+=+=+=+=+=+=+=+=+=+=+=+=+=+=+=+=+=+=+=+=+=+=+=+=+=+=+=+
```
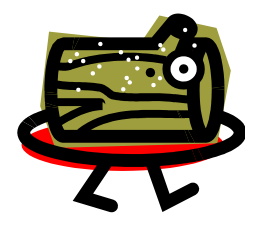

# Packet Logger Mode

- Gee, it sure would be nice if I could save those packets to disk…
- Multi-mode packet logging options available – Flat ASCII, tcpdump, XML, database, etc available
- Log all data and post-process to look for anomalous activity

## NIDS Mode

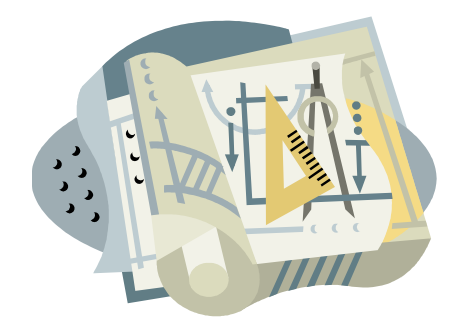

- Wide variety of rules available for signature engine (~1300 as of June 2001, grow to ~2900 at May 2005, now ~6000 rules)
- Multiple detection modes available via rules and plug-ins
	- Rules/signature
	- Statistical anomaly
	- Protocol verification

- Snort rules are extremely flexible and are easy to modify
- Sample rule to detect SubSeven trojan:
- **alert tcp \$EXTERNAL\_NET 27374 -> \$HOME\_NET any (msg:"BACKDOOR subseven 22"; flags: A+; content: "|0d0a5b52504c5d3030320d0a|"; reference:arachnids,485; reference:url,www.hackfix.org/subseven/; sid:103; classtype:misc-activity; rev:4;)**
- Elements before parentheses comprise 'rule header'
- Elements in parentheses are 'rule options'

**alert tcp \$EXTERNAL\_NET 27374 -> \$HOME\_NET any (msg:"BACKDOOR subseven 22"; flags: A+; content: "|0d0a5b52504c5d3030320d0a|"; reference:arachnids,485; reference:url,www.hackfix.org/subseven/; sid:103; classtype:misc-activity; rev:4;)**

- **alert** action to take; also **log, pass, activate, dynamic**
- **tcp** protocol; also **udp, icmp, ip**
- **\$EXTERNAL NET** source address; this is a variable specific IP is ok
- **27374** source port; also **any**, negation (**!21**), range (**1:1024**)
- **->** direction; best not to change this, although **<>** is allowed
- **\$HOME NET** destination address; this is also a variable here
- **any** destination port

**alert tcp \$EXTERNAL\_NET 27374 -> \$HOME\_NET any (msg:"BACKDOOR subseven 22"; flags: A+; content: "|0d0a5b52504c5d3030320d0a|"; reference:arachnids,485; reference:url,www.hackfix.org/subseven/; sid:103; classtype:misc-activity; rev:4;)**

- **msg:"BACKDOOR subseven 22";** message to appear in logs
- **flags: A+; tcp flags; many options, like SA, SA+, !R**
- **content: "|0d0…0a|";** binary data to check in packet; content without | (pipe) characters do simple content matches
- **reference…;** where to go to look for background on this rule
- **sid:103;** rule identifier
- **classtype: misc-activity;** rule type; many others
- **rev:4;** rule revision number
- other rule options possible, like **offset, depth, nocase**

- bad-traffic.rules exploit.rules scan.rules
- finger.rules ftp.rules telnet.rules
- smtp.rules rpc.rules rservices.rules
- dos.rules ddos.rules dns.rules
- tftp.rules web-cgi.rules web-coldfusion.rules
- web-frontpage.rules web-iis.rules web-misc.rules
- web-attacks.rules sql.rules x11.rules
- icmp.rules metbios.rules misc.rules
- 
- 
- 

• backdoor.rules shellcode.rules policy.rules

- porn.rules info.rules icmp-info.rules
	- virus.rules local.rules attack-responses.rules

- Rules which actually caught intrusions
	- **alert tcp \$EXTERNAL\_NET any -> \$SQL\_SERVERS 1433 (msg:"MS-SQL xp\_cmdshell - program execution"; content: "x|00|p|00|\_|00|c|00|m|00|d|00|s|00|h|00|e|00|l|00|l|00| "; nocase; flags:A+; classtype:attempted-user; sid:687; rev:3;)** caught compromise of Microsoft SQL Server
	- **alert tcp \$EXTERNAL\_NET any -> \$HTTP\_SERVERS 80 (msg:"WEB-IIS cmd.exe access"; flags: A+; content:"cmd.exe"; nocase; classtype:web-applicationattack; sid:1002; rev:2;)** caught Code Red infection
	- **alert tcp \$EXTERNAL\_NET any -> \$HOME\_NET 21 (msg:"INFO FTP \"MKD / \" possible warez site"; flags: A+; content:"MKD / "; nocase; depth: 6; classtype:miscactivity; sid:554; rev:3;)** caught anonymous ftp server

#### Snort Architecture

#### Data Flow

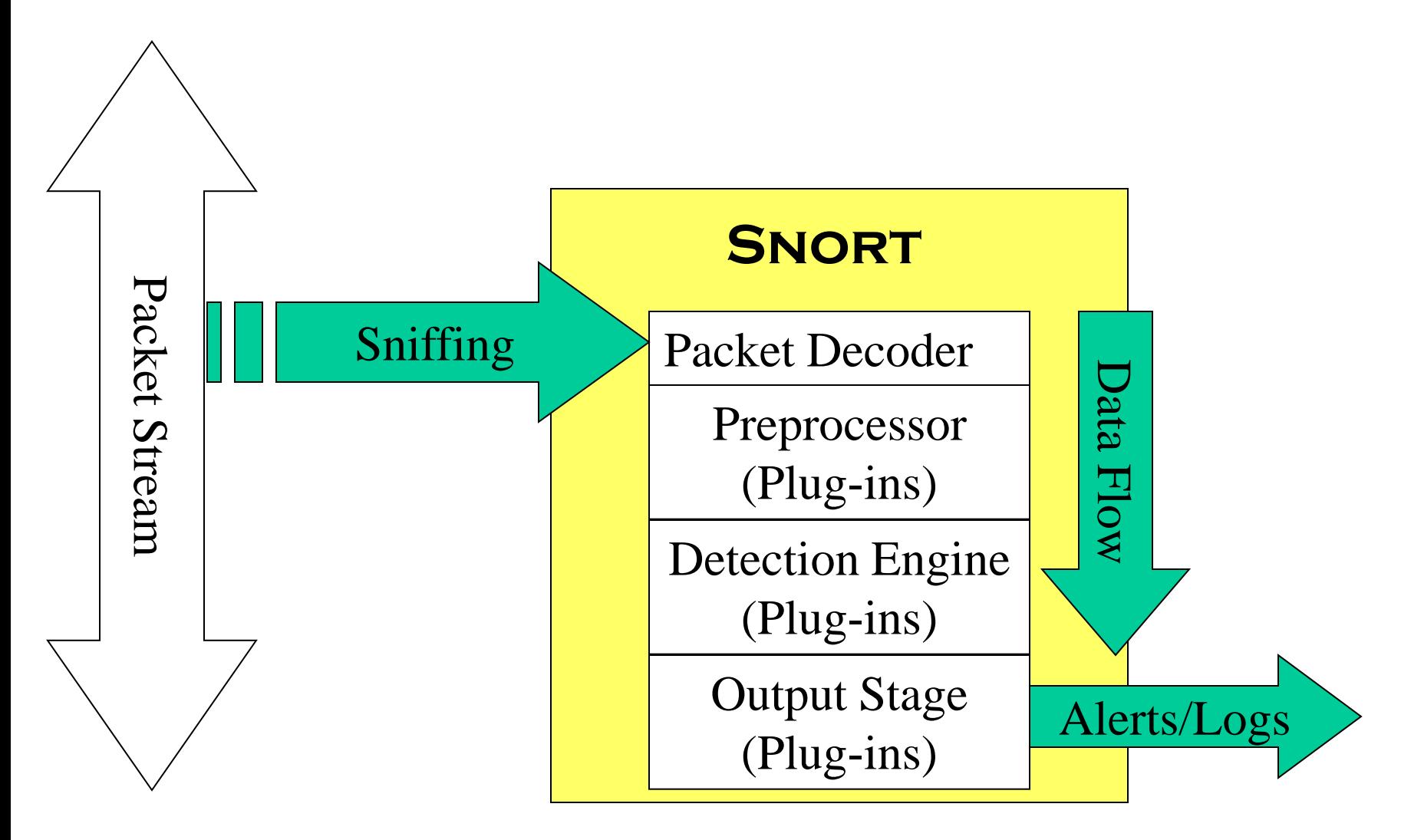

### Detection Engine: Rules

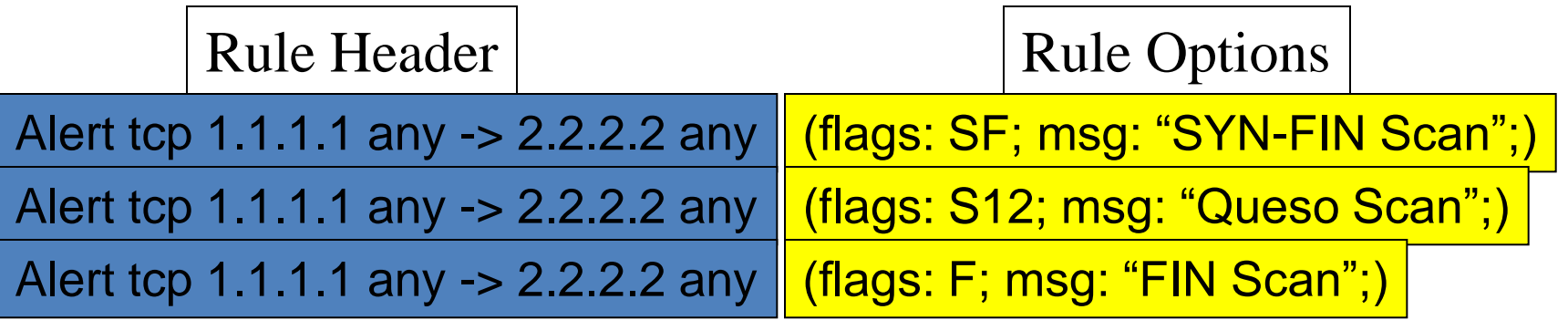

#### Detection Engine: Internal Representation

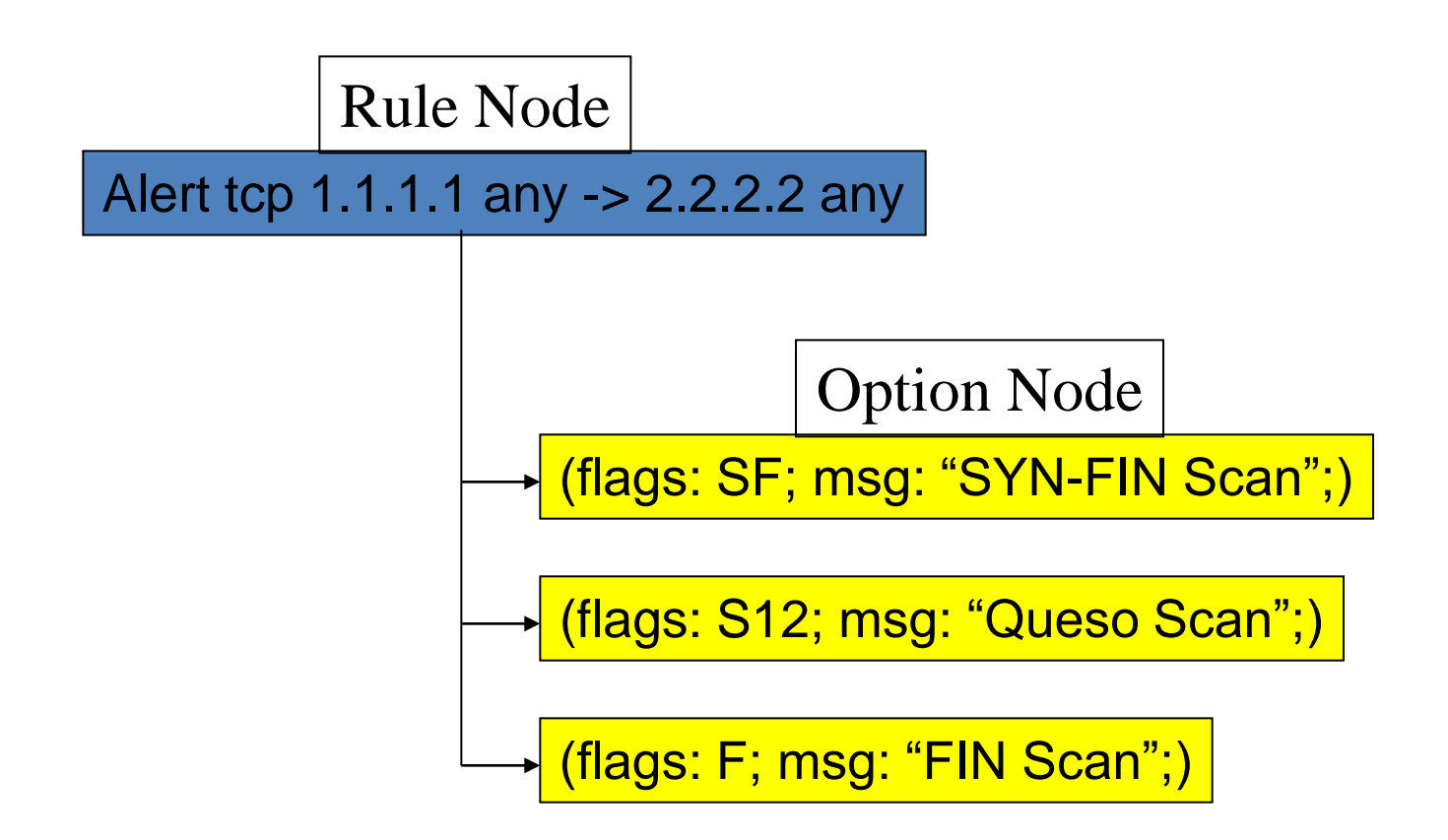

#### Detection Engine: Fully Populated

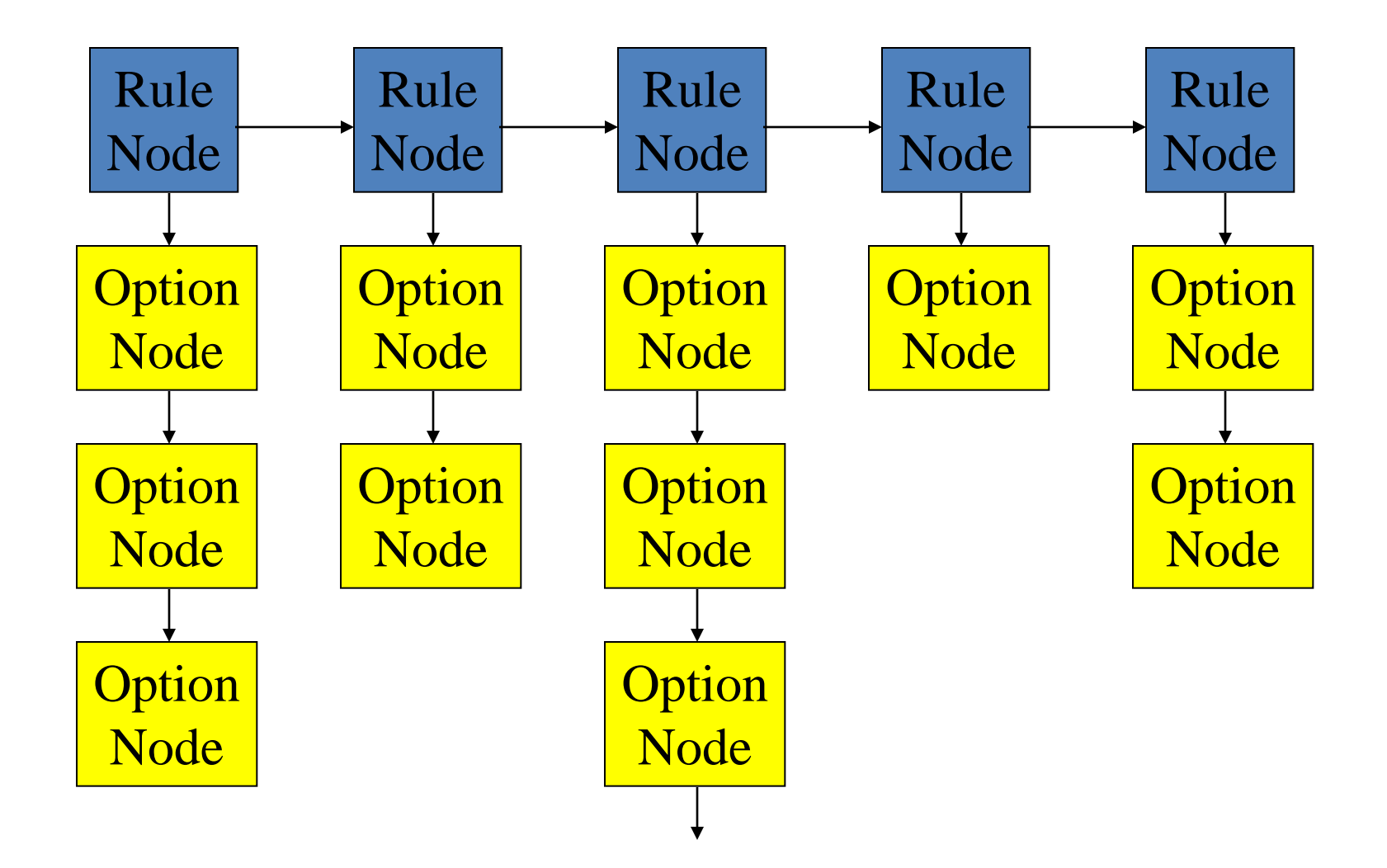

#### Third-Party Enhancements

## SnortSnarf

- http://www.snort.org/dl/contrib/data analysis/s nortsnarf/
- SnortSnarf is a Perl program to take files of alerts from the Snort to produce HTML reports
- Output intended for diagnostic inspection
- Used to have commercial support from SiliconDefense

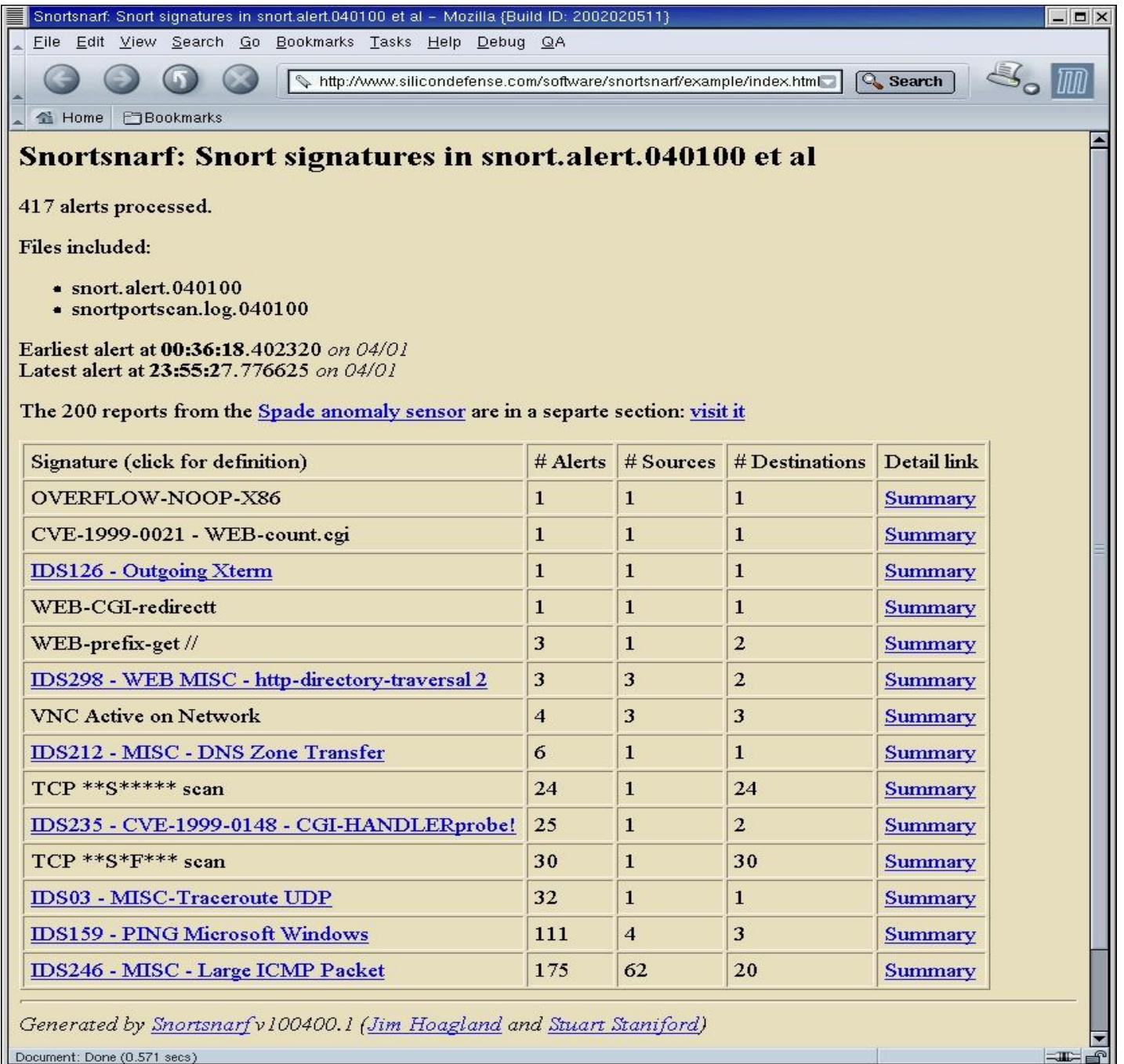

#### Demarc

- [www.demarc.com](http://www.demarc.com/)
- NIDS management console, integrating Snort with the convenience and power of a centralized interface for all network sensors
- Commercialized by *Applied Watch* for **Enterprise Open Source Security Management**
	- Snort® (IDS)
	- Snort-Inline (IPS)
	- Labrea Tarpit (Sticky Honeypot)
	- ClamAV (Antivirus)
	- Nessus (Vulnerability Management)

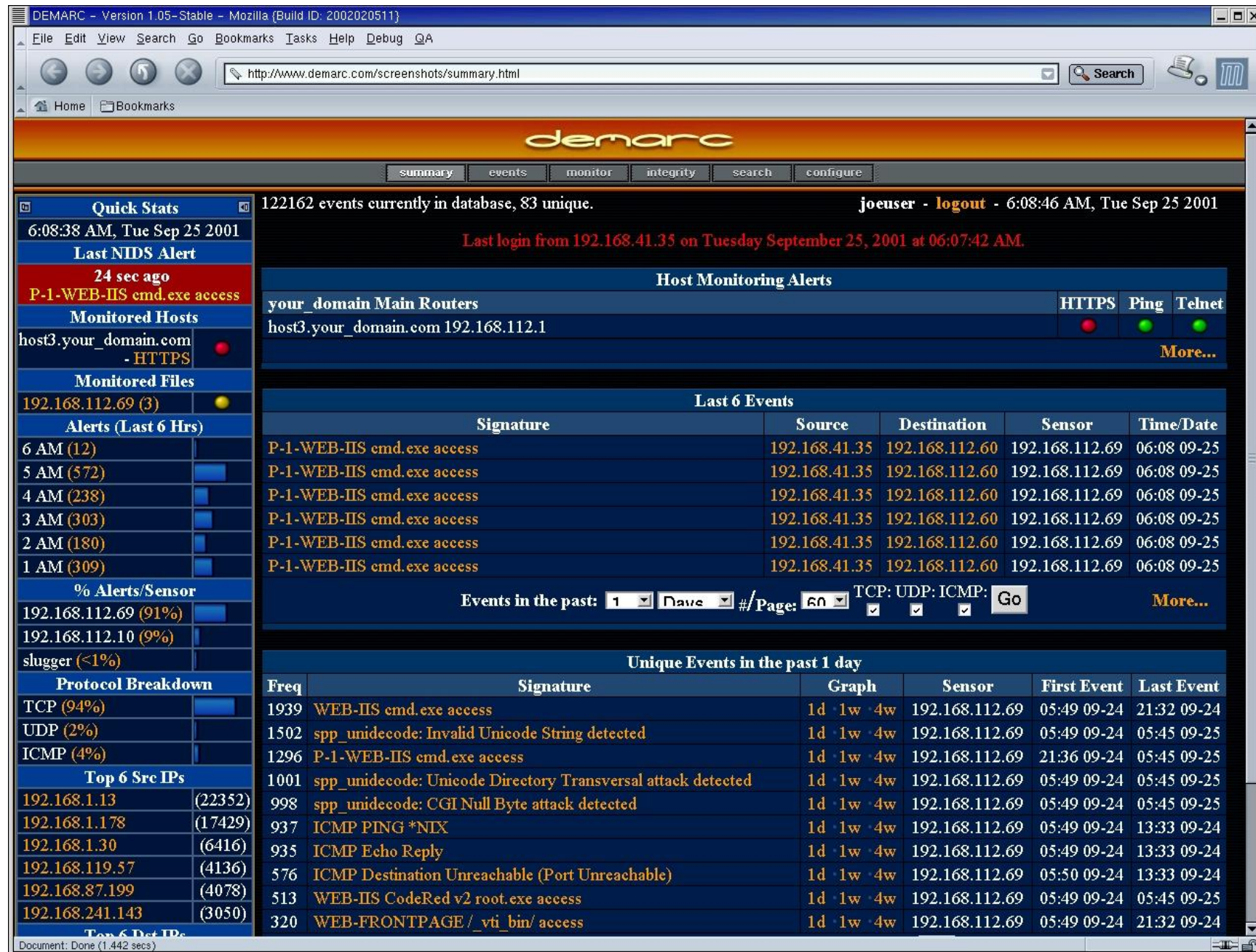

# Conclusion

- Snort is a powerful tool, but maximizing its usefulness requires a trained operator
- Becoming proficient with network intrusion detection takes 12 months; "expert" 24-36?
- Snort is considered a very good NIDS when compared to most commercial systems
- Managed network security providers should collect enough information to make decisions without calling clients to ask what happened